# **How to log your placement in Unifrog**

## **1. Log into Unifrog**

You were sent a welcome email to register. Look for this in your school (alf.education) email.

If you can't find the email or have forgotten your password, please go to <https://www.unifrog.org/reset-password>

If you have any problems accessing or using Unifrog, please see Mrs Durand – opposite Room 12.

#### **2. Complete the 'Student Initial Form'**

Once you have created your account, visit Unifrog - **[https://www.unifrog.org](https://www.unifrog.org/)** and sign in at the top right corner.

unifrog

ABOUT BLOG INSIGHTS CASE STUDIES JOBS

## The universal destinations platform.

We help students compare every university course, every apprenticeship, and Further Education courses - then apply successfully.

We also empower teachers and counselors to manage the progression process effectively.

Request demo

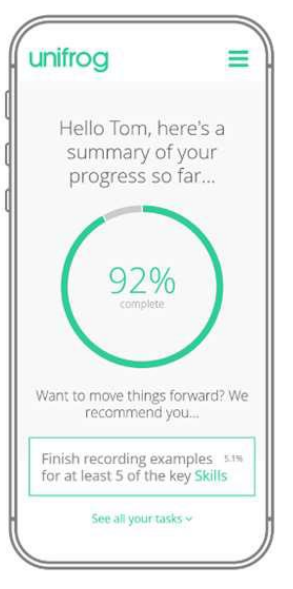

CONTACT

SIGN IN

Scroll down the home page to the 'Exploring pathways' section where you will see a collection of coloured boxes. Click on the PLACEMENTS purple box and go to tool.

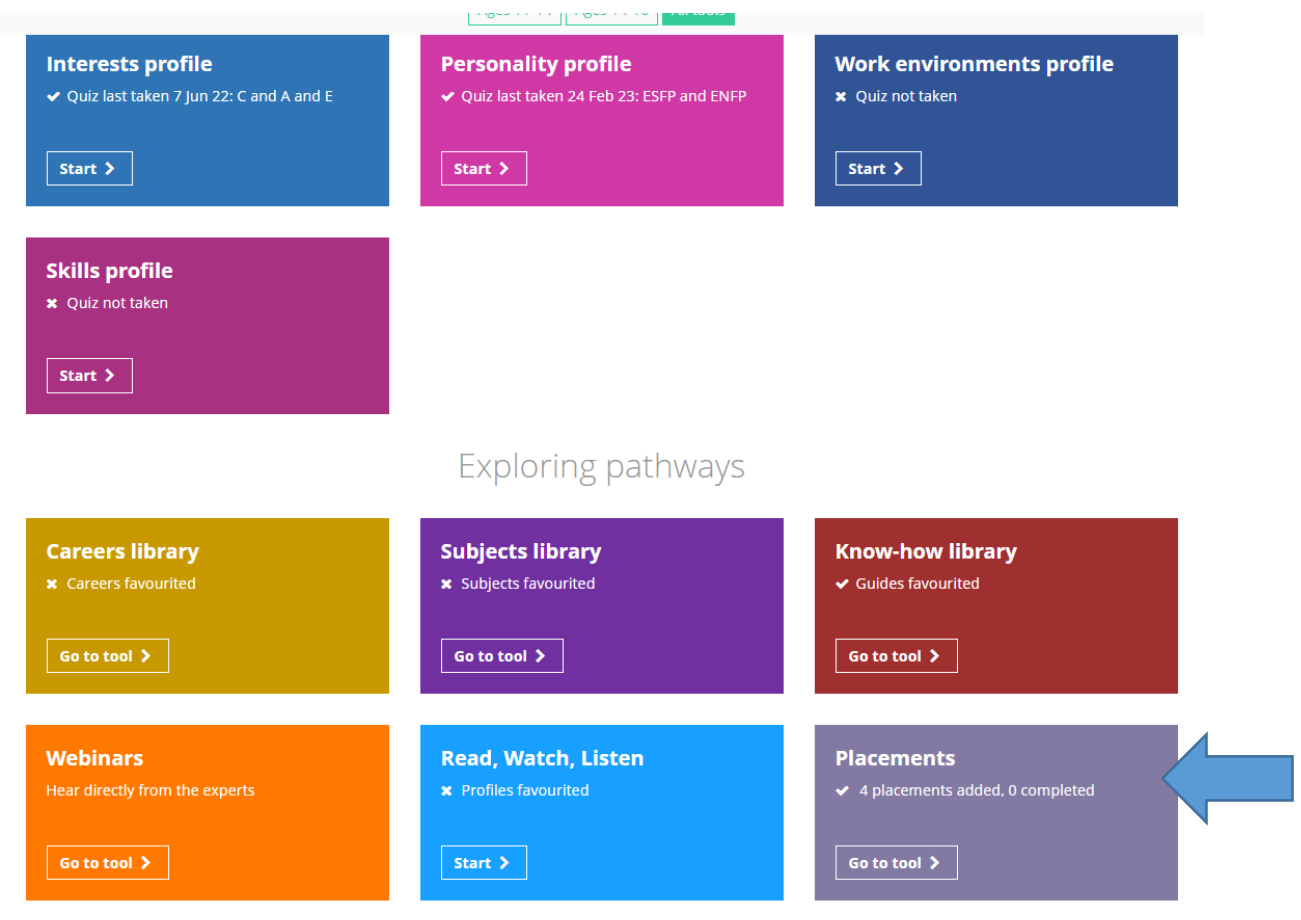

#### **Click on Add new placement**

Complete the **Student Initial Form** and click add placement at the end to send it off. That will then trigger the next series of forms to the Employer, your parents/guardian and to me (Mrs Durand).

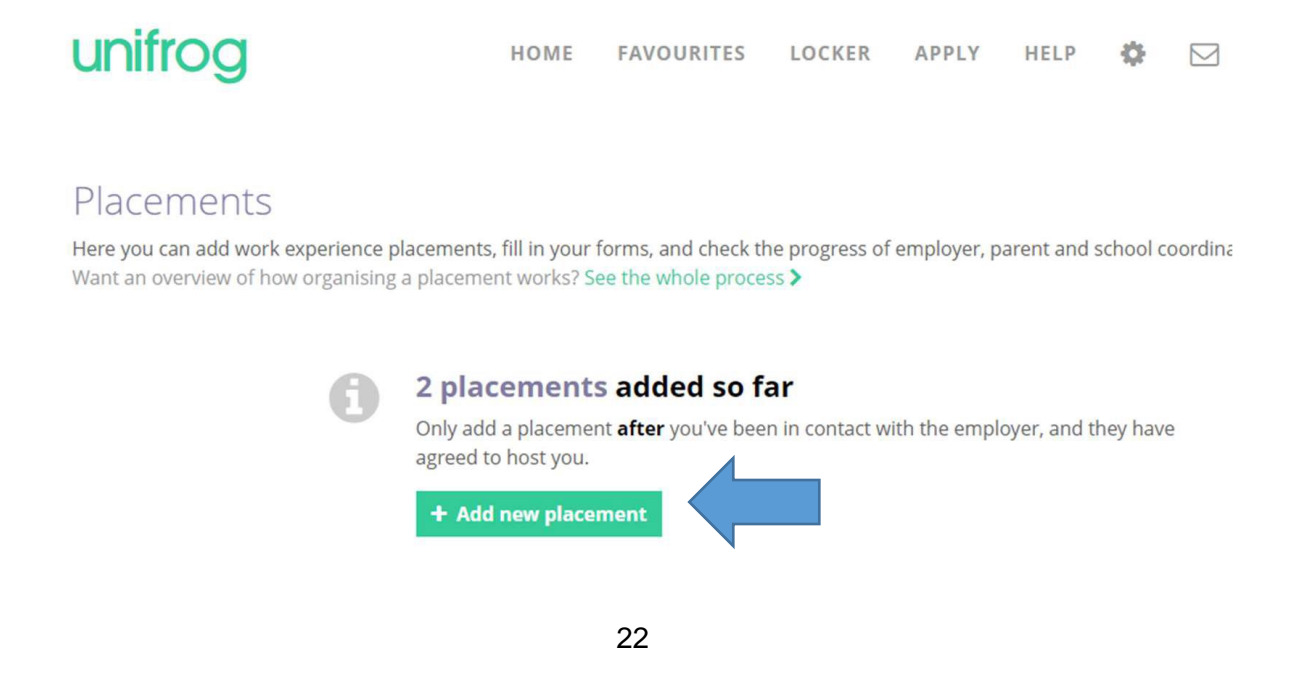

Look back to page 20 if you don't know what to put in each box within this student initial form. It should be quick and easy.

#### **Student initial form**

You're adding a Student initial form for a placement

Fill in the information below carefully. When you're done tick 'finished' at the bottom of the form. Afterwards we'll ask the placement lead at the employer to fill in the next form.

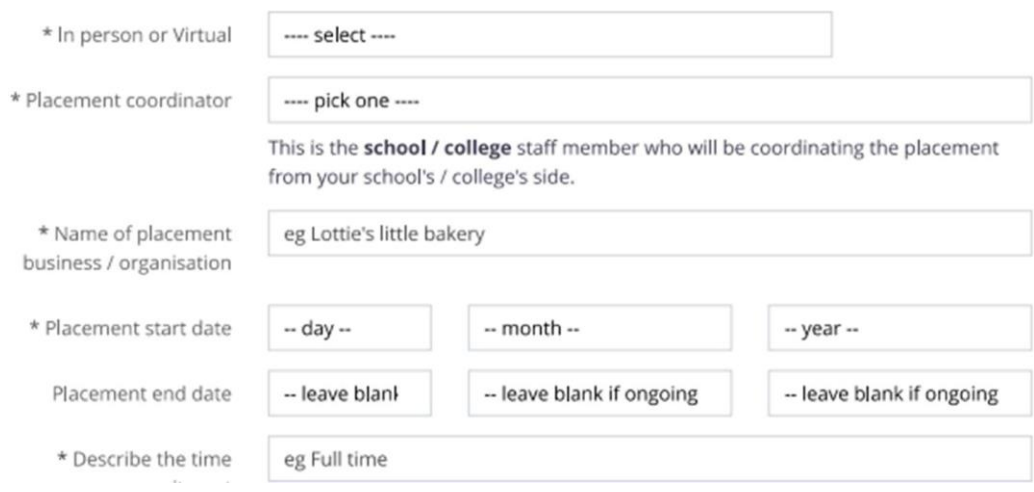

### **3. Submit the form**

Make sure you tick the box at the end to mark it as finished – so that it will be sent off.

It would be great if you can tell the Employer and your parent/carer that they should look out for an email from Unifrog. They will each receive an email asking them to approve or give permission for the placement. This can go into Spam. So, please tell them to expect it.

 $\Box$  mark as finished and notify employer to fill in their initial form? Finished?

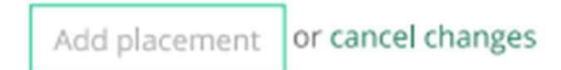

# **That's all you have to do - Good Luck!**

**We can't wait to hear about:**

**All the exciting placements you will find..!**

**The experience you will gain..!**

**The Employability Skills you will develop…!**

> **And the confidence that it will build…!**

# **Work Experience Contacts**

**www.aylshamhigh.com/workexperience**

If you have any questions or concerns about work experience, now or at any time before July 2024, please contact:

**Mrs Wiseman Work Experience Coordinator E-mail: twiseman@aylshamhigh.norfolk.sch.uk Tel 01263 733270 x 126 Location: Tuesdays & Thursdays room 38 or Mondays in office opposite room 15**

Or Miss Wright Careers Leader and Head of Business and Enterprise Room 40

Or speak to your Form Tutor.